# **OptiPlex 7450 All-in-One**

## Quick Start Guide

Stručná úvodní příručka Schnellstart-Handbuch Skrócona instrukcja uruchomienia Stručná úvodná príručka

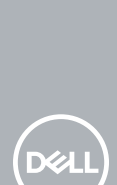

### **1 Connect the power cable and other devices**

Připojte napájecí kabel a ostatní zařízení Stromkabel und andere Geräte anschließen Podłącz kabel zasilania i inne urządzenia Pripojte napájací kábel a ďalšie zariadenia

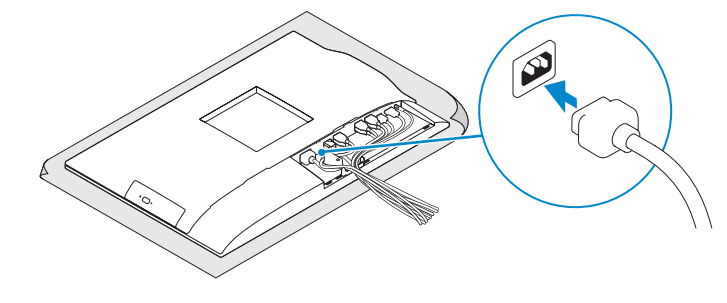

#### **NOTE: If you are connecting a wireless keyboard or mouse, see the documentation that shipped with it.**

**POZNÁMKA:** Pokud připojujete bezdrátovou klávesnici nebo myš, přečtěte si dokumentaci, která s nimi byla dodána

### **2 Connect the keyboard and mouse**

**UWAGA:** Jeśli podłączasz klawiaturę lub mysz bezprzewodową, zapoznaj się z dostarczoną z nią dokumentacia.

**POZNÁMKA:** Ak pripájate bezdrôtovú klávesnicu alebo myš, preštudujte si priloženú dokumentáciu.

Připojení klávesnice a myši Tastatur und Maus anschließen Podłącz klawiaturę i mysz Pripojte klávesnicu a myš

**ANMERKUNG:** Wenn Sie eine Wireless-Tastatur oder eine Maus anschließen, finden Sie weiter Informationen in der Dokumentation, dieser beilagen.

#### **NOTE:** If you are connecting to a secured wireless network, enter the password for the **wireless network access when prompted.**

- **POZNÁMKA:** Pokud se připojujete k zabezpečené bezdrátové síti, na vyzvání zadejte heslo pro přístup k dané bezdrátové síti.
- **ANMERKUNG:** Wenn Sie sich mit einem geschützten Wireless-Netzwerk verbinden, geben Sie das Kennwort für das Wireless-Netzwerk ein, wenn Sie dazu aufgefordert werden.
- **UWAGA:** Jeśli nawiązujesz połączenie z zabezpieczoną siecią bezprzewodową, wprowadź hasło dostępu do sieci po wyświetleniu monitu.
- **POZNÁMKA:** Ak sa pripájate k zabezpečenej bezdrôtovej sieti, na výzvu zadajte heslo prístupu k bezdrôtovej sieti.

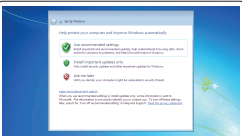

### **4 Install the cable cover (optional)**

Nainstalujte kryt kabelu (volitelný) | Bauen Sie die Kabelabdeckung ein (optional) Zainstaluj pokrywę kabla (opcjonalnie) | Namontujte kryt kábla (voliteľné)

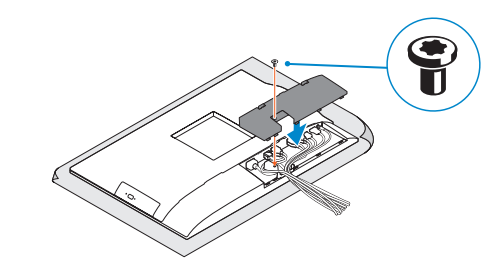

#### **NOTE:** Securing the cable cover by using the Torx screw is optional.

**POZNÁMKA:** Zajištění krytu kabelu šroubem Torx je volitelné.

### **7 Finish operating system setup**

Dokončete nastavení operačního systému | Betriebssystem-Setup abschließen Skonfiguruj system operacyjny | Dokončite inštaláciu operačného systému

### **5 Install the stand**

Montáž podstavce | Standrahmen installieren Zainstaluj podstawkę | Namontujte podstavec

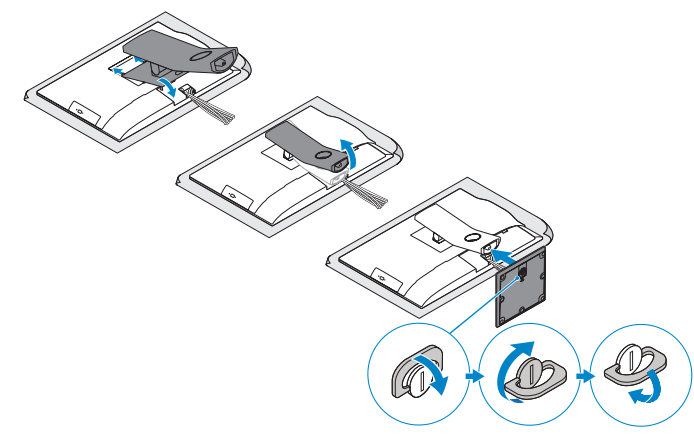

### **6 Press the power button**

Stiskněte tlačítko napájení | Betriebsschalter drücken Naciśnij przycisk zasilania | Stlačte tlačidlo napájania

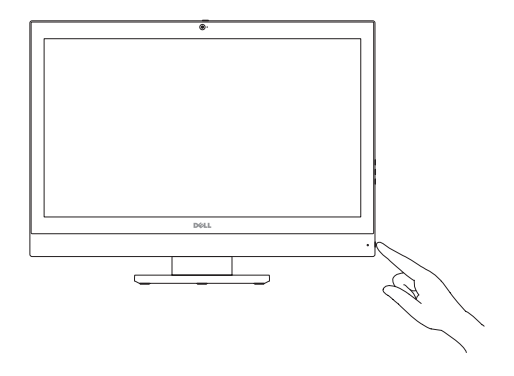

#### **Set a password for Windows**

Nastavte heslo pro systém Windows Kennwort für Windows einrichten Ustaw hasło systemu Windows Nastavte heslo do systému Windows

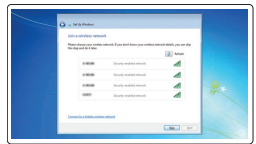

#### **Connect to your network**

Připojte se k síti Mit dem Netzwerk verbinden Nawiąż połączenie z siecią Pripojte sa k sieti

### **3 Remove the Torx screw from the cable cover (optional)**

#### **Protect your computer**

Ochrana počítače Computer schützen Zabezpiecz komputer Chráňte svoj počítač

#### **Ubuntu**

#### **Follow the instructions on the screen to finish setup.**

Dokončete nastavení podle pokynů na obrazovce.

Folgen Sie den Anweisungen auf dem Bildschirm, um das Setup abzuschließen. Postępuj zgodnie z instrukcjami wyświetlanymi na ekranie, aby ukończyć proces konfiguracji. Podľa pokynov na obrazovke dokončite nastavenie.

#### **Windows 7**

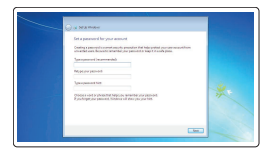

Vyjměte hvězdicový šroub z krytu kabelu (volitelný) Entfernen Sie die Torx-Schraube von der Kabelabdeckung (optional) Wykręć śrubę torx z pokrywy kabla (opcjonalnie) Odskrutkujte skrutku torx z krytu displeja (voliteľné)

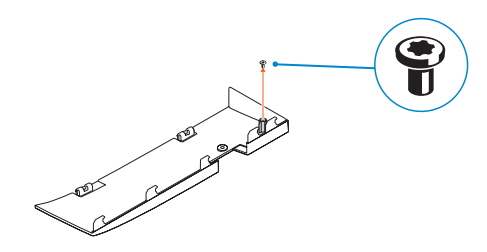

**ANMERKUNG:** Das Befestigen der Kabelabdeckung mithilfe der Torx-Schraube ist optional.

**UWAGA:** Zamocowanie pokrywy kabla przy użyciu śruby torx jest opcjonalne.

**POZNÁMKA:** Uchytenie krytu kábla pomocou skrutky Torx je voliteľné.

**Features**

### Funkce | Funktionen | Funkcje | Vlastnosti **1.** Microphone **2.** Camera (optional) **3.** Camera privacy latch (optional) **4.** Camera status light (optional) **5.** Microphone **6.** Optical drive (optional) **7.** On Screen Display (OSD) buttons

- **8.** Hard drive status light
- **9.** Power status light
- **10.** Power button/Power light
- **11.** Audio port
- **12.** DisplayPort
- **13.** HDMI-out port

- **14.** USB 3.0 ports
- **15.** HDMI-in port (optional)
- **16.** USB 2.0 ports
- **17.** Network port
- **18.** Power connector port
- **19.** Power diagnostic light
- **20.** Cable cover
- 21. Security cable slot
- **22.** Stand
- 23. Service tag label
- 24. Headset connector
- **25.** USB 3.0 Type-C port
- **26.** USB 3.0 port with PowerShare
- **27.** Media card reader

**1.** Mikrofon **2.** kamera (volitelná)

**3.** Západka ochrana soukromí kamery

(volitelná)

**4.** Indikátor stavu kamery (volitelný)

**5.** Mikrofon

**6.** Optická jednotka (volitelná) **7.** Tlačítka OSD (On Screen Display) **8.** Kontrolka stavu pevného disku **9.** Kontrolka stavu napájení

- **16.** USB 2.0-Anschlüsse
- **17.** Netzwerkanschluss
- **18.** Netzanschluss-Port
- **19.** Betriebsdiagnoseanzeige
- **20.** Kabelabdeckung
- **21.** Sicherheitskabeleinschub
- **22.** Standrahmen
- **23.** Service-Tag-Etikett
- **24.** Kopfhöreranschluss
- **25.** USB 3.0 Typ-C-Anschluss
- 26. USB 3.0-Anschluss mit PowerShare
- 27. Medienkartenlesegerät

**10.** Tlačítko napájení a kontrolka napájení

**11.** Audio port

**12.** Rozhraní DisplayPort

**13.** Port výstupu HDMI **14.** Porty USB 3.0

**15.** Port vstupu HDMI (volitelně)

- **16.** Porty USB 2.0
- **17.** Síťový port
- **18.** Port konektoru napájení
- **19.** Kontrolka diagnostiky napájení
- **20.** Kryt kabelu
- **21.** Slot bezpečnostního kabelu
- **22.** Stojan
- **23.** Servisní štítek
- **24.** Konektor náhlavní sady
- **25.** Port USB 3.0 typu C
- **26.** Konektor USB 3.0 s technologií PowerShare
- **27.** Čtečka paměťových karet

Podpora a příručky k produktům | Produktsupport und Handbücher **Dell.com/support/manuals** Pomoc techniczna i podręczniki | Podpora a príručky produktu

- **1.** Mikrofon
- **2.** Kamera (optional)
- **3.** Kamera-Privatsphäreriegel (optional)
- **4.** Kamerastatusanzeige (optional)
- **5.** Mikrofon
- **6.** Optisches Laufwerk (optional)
- **7.** OSD-Tasten (On Screen Display)
- **8.** Festplatten-Statusanzeige
- **9.** Netzspannung-Statusanzeige
- **10.** Betriebsschalter/Betriebsanzeige
- **11.** Audioanschluss
- **12.** DisplayPort-Anschluss
- **13.** HDMI-Out-Anschluss
- **14.** USB 3.0-Anschlüsse
- **15.** HDMI-Eingangsanschluss (optional)
- **1.** Mikrofon
- **2.** Kamera (opcjonalna)
- **3.** Zasuwka kamery (opcjonalna)
- **4.** Lampka stanu kamery (opcjonalna)
- **5.** Mikrofon
- **6.** Napęd dysków optycznych (opcjonalny) **21.** Gniazdo linki antykradzieżowej
- **7.** Przyciski menu ekranowego (OSD) **22.** Podstawka
- **8.** Lampka stanu dysku twardego
- **9.** Lampka stanu zasilania
- **10.** Przycisk zasilania/Lampka zasilania
- **11.** Złącze audio
- **12.** DisplayPort
- **13.** Gniazdo HDMI-out
- **14.** Porty USB 3.0
- **15.** Gniazdo HDMI-in (opcjonalne)

**16.** Porty USB 2.0 **17.** Złącze sieciowe **18.** Złącze zasilania

**19.** Lampka diagnostyki zasilacza

**20.** Pokrywa kabla

**23.** Etykieta ze znacznikiem serwisowym **24.** Złącze zestawu słuchawkowego **25.** Port USB 3.0 Type-C

**26.** Port USB 3.0 z funkcia PowerShare

**27.** Czytnik kart pamięci

- **1.** Mikrofón
- **2.** Kamera (voliteľná)
- **3.** Poistka kamery na ochranu súkromia (voliteľná)
- **4.** Kontrolka stavu kamery (voliteľná)
- **5.** Mikrofón
- **6.** Optická jednotka (voliteľné)
- **7.** Tlačidlá zobrazenia na obrazovke (OSD)
- **8.** Indikátor stavu pevného disku
- **9.** Stavová kontrolka napájania
- **10.** Hlavný vypínač / kontrolka napájania
- **11.** Port zvuku
- **12.** DisplayPort
- **13.** Výstupný port HDMI
- **14.** Porty USB 3.0
- **15.** Vstupný port HDMI (voliteľné)
- **16.** Porty USB 2.0
- **17.** Sieťový port
- **18.** Port napájacieho konektora
- **19.** Diagnostické svetlo napájania
- **20.** Kryt kábla
- **21.** Otvor pre bezpečnostný kábel
- **22.** Podstavec
- **23.** Etiketa servisného štítka
- **24.** Konektor náhlavnej súpravy
- **25.** Port USB 3.0 typu C
- **26.** Port USB 3.0 s podporou PowerShare
- **27.** Čítačka pamäťových kariet

#### **Product support and manuals**

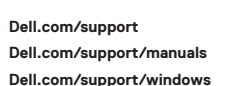

#### **Contact Dell**

Kontaktujte společnost Dell | Kontaktaufnahme mit Dell Kontakt z firmą Dell | Kontaktujte Dell

### **Dell.com/contactdell**

#### **Regulatory and safety**

Regulace a bezpečnost Sicherheitshinweise und Zulassungsinformationen Przepisy i bezpieczeństwo Zákonom vyžadované a bezpečnostné informácie

**Dell.com/regulatory\_compliance**

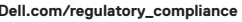

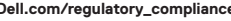

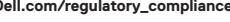

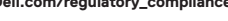

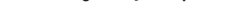

#### **Regulatory model**

Směrnicový model | Muster-Modellnummer Model | Regulačný model

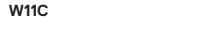

#### **Regulatory type**

Regulační typ | Muster-Typnummer Typ | Regulačný typ

**W11C002**

#### **Computer model**

Model počítače | Computermodell Model komputera | Model počítača

#### **OptiPlex 7450 All-in-One**

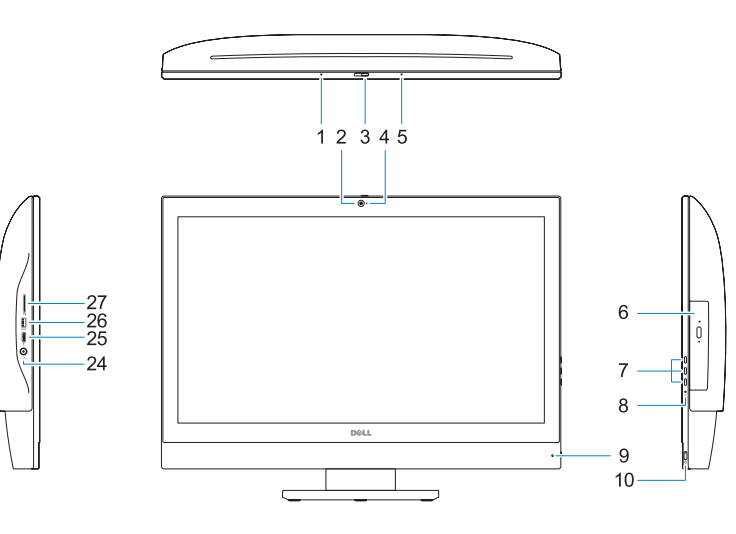

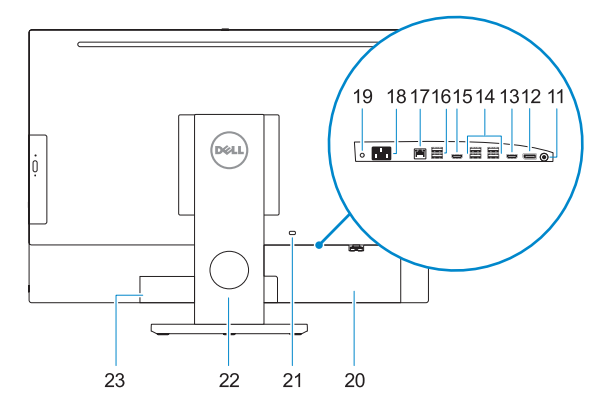

Printed in China. 2016-11

**THE REAL PROPERTY OF A** 

OJTJMMA00

© 2016 Dell Inc.

© 2016 Microsoft Corporation. © 2016 Canonical Ltd.